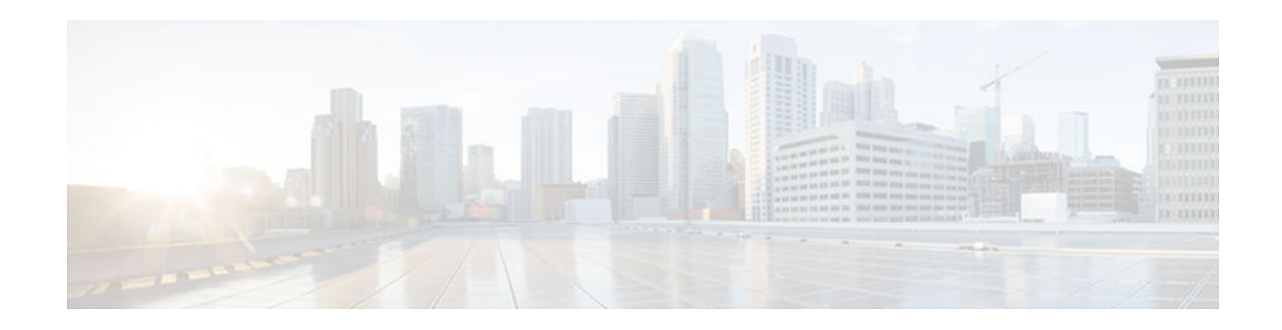

# **Telnet Access over IPv6**

#### **Last Updated: July 23, 2012**

The Telnet client and server in the Cisco software support IPv6 connections.

- Finding Feature Information, page 1
- Prerequisites for Telnet Access over IPv6, page 1
- Information About Telnet Access over IPv6, page 1
- [How to Enable Telnet Access over IPv6, page 2](#page-1-0)
- [Configuration Examples for Telnet Access over IPv6, page 3](#page-2-0)
- [Additional References, page 5](#page-4-0)
- [Feature Information for Telnet Access over IPv6, page 6](#page-5-0)

## **Finding Feature Information**

Your software release may not support all the features documented in this module. For the latest caveats and feature information, see [Bug Search Tool](http://www.cisco.com/cisco/psn/bssprt/bss) and the release notes for your platform and software release. To find information about the features documented in this module, and to see a list of the releases in which each feature is supported, see the feature information table at the end of this module.

Use Cisco Feature Navigator to find information about platform support and Cisco software image support. To access Cisco Feature Navigator, go to [www.cisco.com/go/cfn.](http://www.cisco.com/go/cfn) An account on Cisco.com is not required.

## **Prerequisites for Telnet Access over IPv6**

To enable Telnet access over IPv6 to a device, you must create a vty interface and password.

# **Information About Telnet Access over IPv6**

• [Telnet Access over IPv6, page 2](#page-1-0)

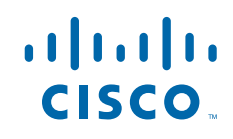

### <span id="page-1-0"></span>**Telnet Access over IPv6**

The Telnet client and server in Cisco software support IPv6 connections. A user can establish a Telnet session directly to the device using an IPv6 Telnet client, or an IPv6 Telnet connection can be initiated from the device. A vty interface and password must be created in order to enable Telnet access to an IPv6 device.

### **How to Enable Telnet Access over IPv6**

• Enabling Telnet Access to an IPv6 Device and Establishing a Telnet Session, page 2

### **Enabling Telnet Access to an IPv6 Device and Establishing a Telnet Session**

#### **SUMMARY STEPS**

- **1. enable**
- **2. configure terminal**
- **3. ipv6 host** *name* [*port*] *ipv6-address*
- **4. line** [**aux** | **console** | **tty** | **vty**] *line-number* [*ending-line-number*]
- **5. password** *password*
- **6. login** [**local** | **tacacs**]
- **7. ipv6 access-class** *ipv6-access-list-name* {**in** | **out**]
- **8. telnet** *host* [*port*] [*keyword*]

#### **DETAILED STEPS**

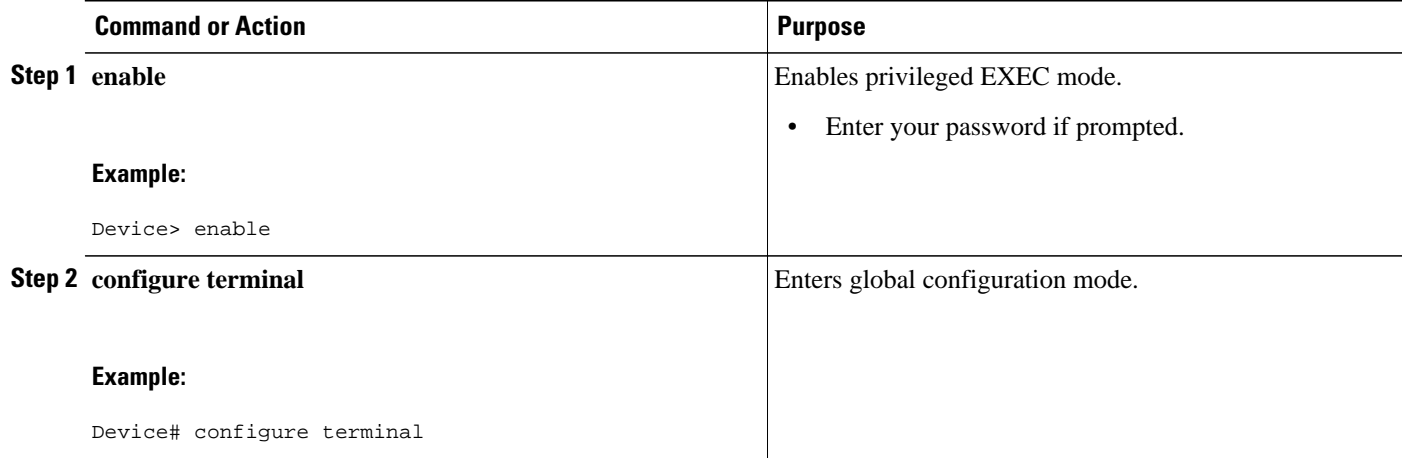

<span id="page-2-0"></span>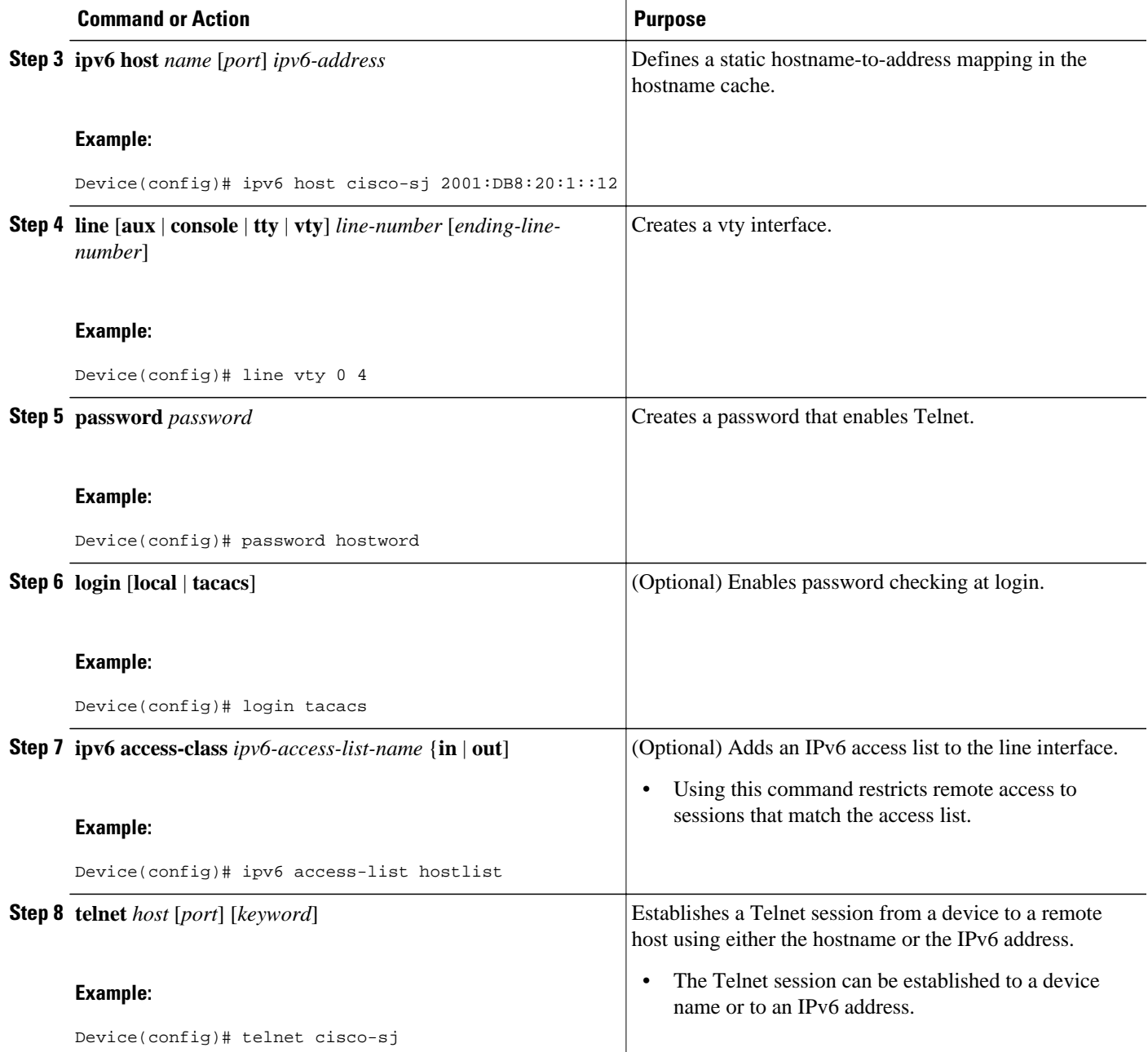

# **Configuration Examples for Telnet Access over IPv6**

• [Examples: Enabling Telnet Access to an IPv6 Device, page 4](#page-3-0)

### <span id="page-3-0"></span>**Examples: Enabling Telnet Access to an IPv6 Device**

The following examples provide information on how to enable Telnet and start a session to or from an IPv6 device. In the following example, the IPv6 address is specified as 2001:DB8:20:1::12, and the hostname is specified as cisco-sj. The **show host** command is used to verify this information.

```
Device# configure terminal
Device(config)# ipv6 host cisco-sj 2001:DB8:20:1::12
Device(config)# end
Device# show host
Default domain is not set
Name/address lookup uses static mappings
\text{Codes: UN - unknown}, \text{ EX - expired}, \text{ OK - OK}, ?? - rewardidate} temp - temporary, perm - permanent
NA - Not Applicable None - Not defined<br>Host Port Flags Age Type
Host Port Flags Age Type Address(es)
                     None (perm, OK) 0 IPv6 2001:DB8:20:1::12
```
To enable Telnet access to a device, create a vty interface and password:

```
Device(config)# line vty 0 4
password lab
login
```
To use Telnet to access the device, you must enter the password:

```
Device# telnet cisco-sj
Trying cisco-sj (2001:DB8:20:1::12)... Open
User Access Verification
Password:
cisco-sj
.
.
.
verification
```
It is not necessary to use the **telnet** command. Specifying either the hostname or the address is sufficient, as shown in the following examples:

```
Device# cisco-sj
```
or

```
Device# 2001:DB8:20:1::12
```
To display the IPv6 connected user (line 130) on the device to which you are connected, use the **show users** command:

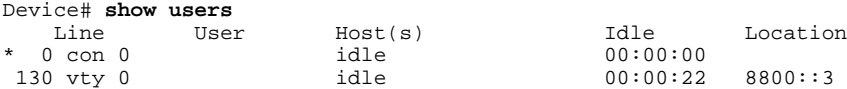

Note that the address displayed is the IPv6 address of the source of the connection. If the hostname of the source is known (either through a domain name server [DNS] or locally in the host cache), then it is displayed instead:

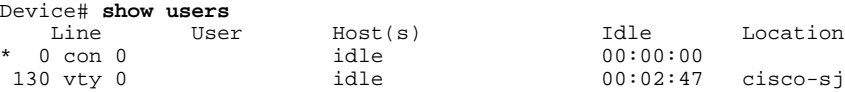

<span id="page-4-0"></span>If the user at the connecting device suspends the session with ^6x and then enters the **show sessions** command, the IPv6 connection is displayed:

Device# **show sessions** Address Byte Idle Conn Name<br>
11:12 0 0 cisco-sj \* 1 cisco-sj 2001:DB8:20:1::12

The Conn Name field shows the hostname of the destination only if it is known. If it is not known, the output might look similar to the following:

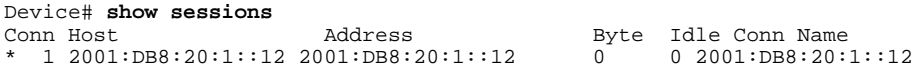

## **Additional References**

#### **Related Documents**

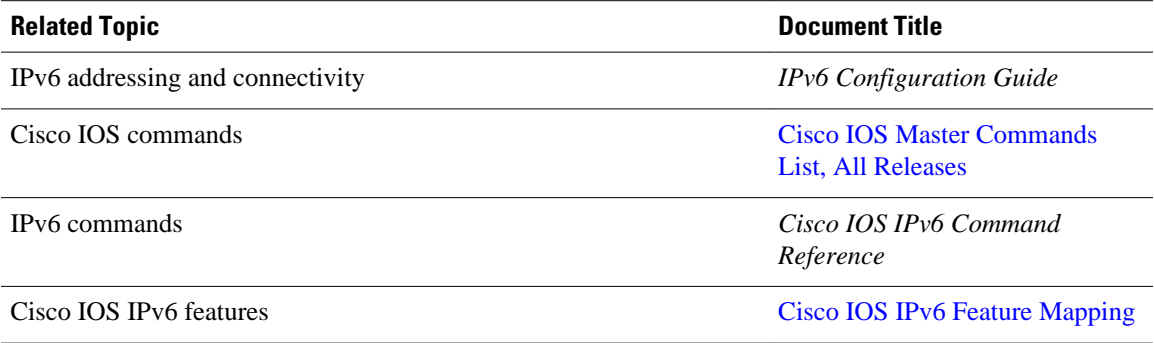

#### **Standards and RFCs**

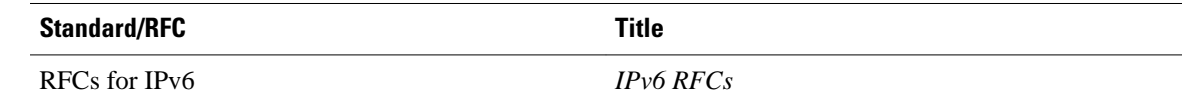

#### **MIBs**

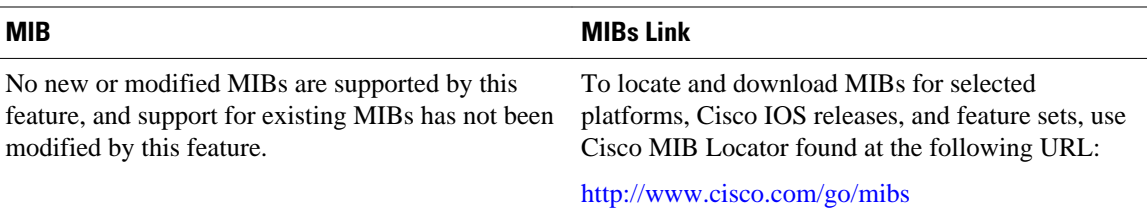

#### <span id="page-5-0"></span>**Technical Assistance**

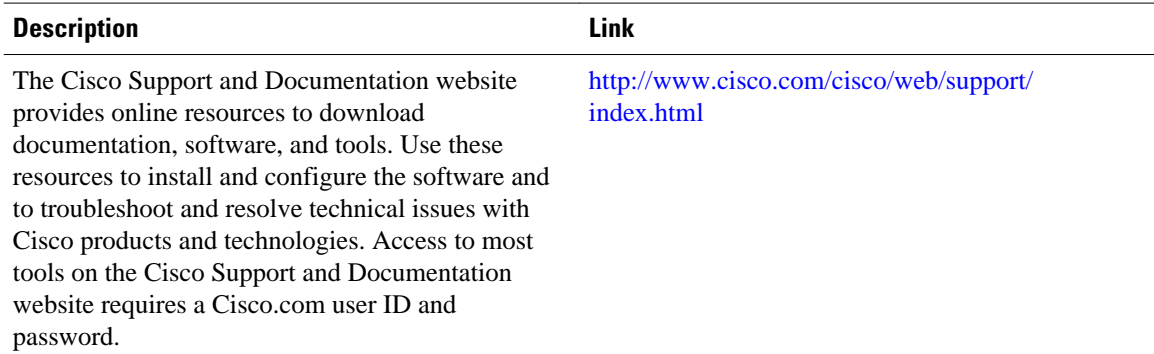

## **Feature Information for Telnet Access over IPv6**

The following table provides release information about the feature or features described in this module. This table lists only the software release that introduced support for a given feature in a given software release train. Unless noted otherwise, subsequent releases of that software release train also support that feature.

Use Cisco Feature Navigator to find information about platform support and Cisco software image support. To access Cisco Feature Navigator, go to [www.cisco.com/go/cfn.](http://www.cisco.com/go/cfn) An account on Cisco.com is not required.

| <b>Feature Name</b>     | <b>Releases</b>            | <b>Feature Information</b>                                                                                                    |
|-------------------------|----------------------------|----------------------------------------------------------------------------------------------------|
| Telnet Access over IPv6 | 12.2(2)T                   | Telnet access over IPv6 is<br>supported.<br>The following commands were<br>introduced or modified: ipv6<br>access-class, ipv6 host. |
|                         | 12.2(18)SXE                |                                                                                                    |
|                         | $12.2(25)$ SEA             |                                                                                                    |
|                         | 12.2(25)SG                 |                                                                                                    |
|                         | $12.2(33)$ SRA             |                                                                                                    |
|                         | 15.0(2)SG                  |                                                                                                    |
|                         | Cisco JOS XE Release 2.1   |                                                                                                    |
|                         | Cisco IOS XE Release 3.2SG |                                                                                                    |

*Table 1 Feature Information for Telnet Access over IPv6*

Cisco and the Cisco logo are trademarks or registered trademarks of Cisco and/or its affiliates in the U.S. and other countries. To view a list of Cisco trademarks, go to this URL: [www.cisco.com/go/trademarks](http://www.cisco.com/go/trademarks). Third-party trademarks mentioned are the property of their respective owners. The use of the word partner does not imply a partnership relationship between Cisco and any other company. (1110R)

Any Internet Protocol (IP) addresses and phone numbers used in this document are not intended to be actual addresses and phone numbers. Any examples, command display output, network topology diagrams,

and other figures included in the document are shown for illustrative purposes only. Any use of actual IP addresses or phone numbers in illustrative content is unintentional and coincidental.

© 2012 Cisco Systems, Inc. All rights reserved.